# StarTechcom

Hard-to-find made easy®

# **Replicador de Puertos Universal USB 3.0 a HDMI® DVI VGA de Video Doble**

#### USB3SDOCKHDV

DE: Bedienungsanleitung - de.startech.com FR: Guide de l'utilisateur - fr.startech.com ES: Guía del usuario - es.startech.com IT: Guida per l'uso - it.startech.com NL: Gebruiksaanwijzing - nl.startech.com PT: Guia do usuário - pt.startech.com

## **Contenido de la Caja**

- 1x Replicador de Puertos
- 1x Cable USB 3.0 de 0.9m
- 1x Adaptador de Alimentación Universal (NA/UK/EU)
- 1x CD de Instalación
- 1x Manual de Instrucciones.

# **Requisitos del Sistema**

- Sistema de computadora con puerto USB 3.0 disponible
- Tomacorriente disponible
- Dispositivo de visualización HDMI® (o DVI-D or VGA si se desea utilizar dos monitores) con cables

## **Vista Trasera**

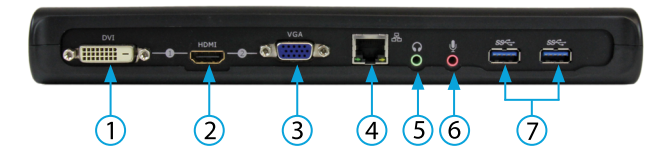

### **Vistas Laterales**

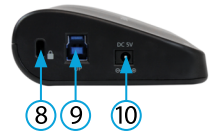

- 1. Puerto DVI-D
- 2. Puerto HDMI
- 3. Puerto VGA
- 4. Puerto LAN 10/100/1000Mbps LAN (RJ-45)
- 
- 5. Puerto de Audífonos

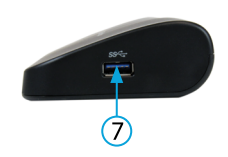

- 6. Puerto de Micrófonos
- 7. Puerto USB 3.0 de
- Descarga de Datos 8. Ranura para Seguro
- 9. Puerto USB 3.0 de
- Subida de Datos
- 10.Puerto de entrada DC

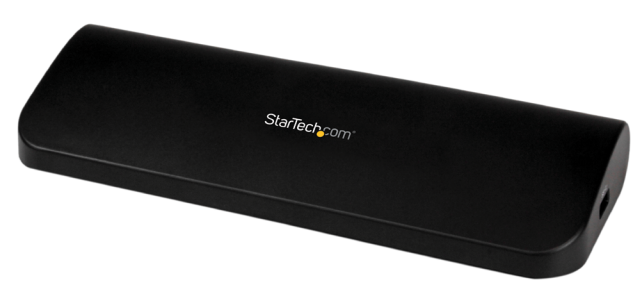

\*El producto real podría variar de la fotografía

# **Instalación**

- 1. Conecte el adaptador de alimentación al replicador de puertos.
- 2. Inserte el CD de controladores en la unidad óptica de su computadora.
- 3. La función de "Autorrun" le debe dar la opción de ejecutar la aplicación Setup.exe. Si esto no ocurre, diríjase a "Mi PC", y haga doble clic en la unidad de CD/DVD en la cual se encuentra el disco de controladores. Ejecute el archivo "Setup.exe".
- 4. Ejecute la aplicación "Setup.exe" y siga las instrucciones en pantalla.
- 5. Espere a que la aplicación copie los archivos necesarios.
- 6. Conecte el replicador de puertos a la computadora, utilizando el cable USB 3.0 suministrado. Windows detectará e instalará los controladores de forma automática.
- 7. Conecte el monitor (o monitores) deseados al dock y enciéndalos. Por favor escoja la combinación doble de las siguientes opciones:
- HDMI+DVI
- VGA+HDMI

**NOTA:** No conecte monitores VGA, DVI-D y HDMI simultáneamente, debido a que esto puede causar errores inesperados en la configuración de sus monitores.

8. Windows comenzará a cargar los controladores automáticamente. Una vez completada, usted podrá ver el siquiente ícono en la bandeja del sistema:

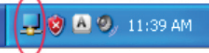

### **Modos Inferidos:**

Algunos modos en la interfaz gráfica de DisplayLink se muestran con unos corchetes. Esto ocurre cuando se conecta un monitor con modo preferido (resolución nativa) más alta que la resolución soportada por el dispositivo DisplayLink. En los casos en los que la resolución preferida del monitor no puede ser soportada, se sugieren con corchetes resoluciones más bajas con el mismo radio de aspecto. Debido a que estos son modos inferidos, diferentes al modo nativo, puede que no funcionen con su monitor.

# **Especificaciones**

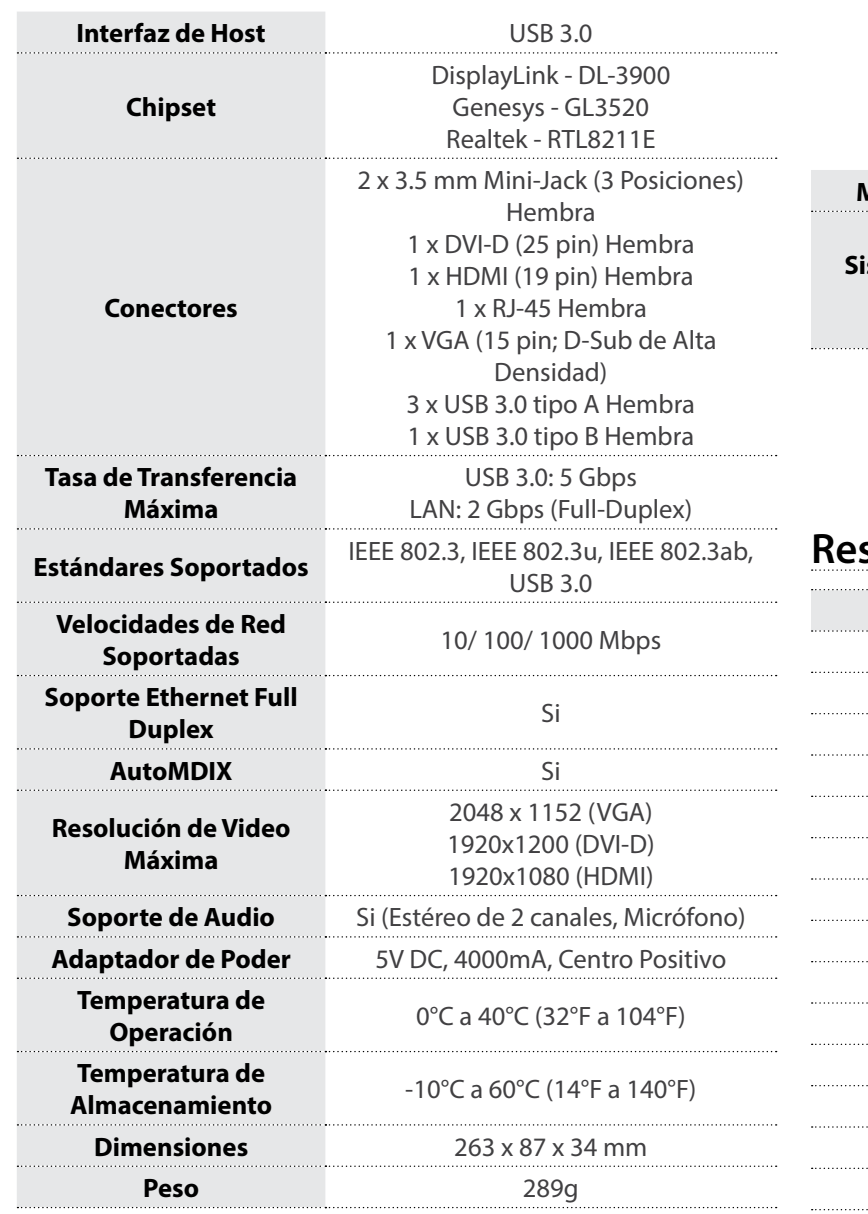

# StarTechcom

## Hard-to-find made easy®

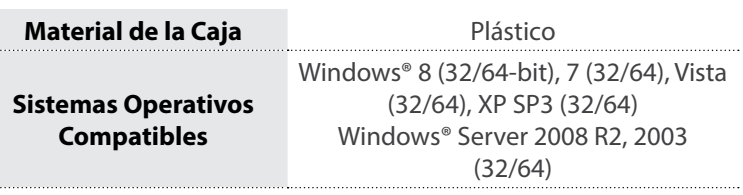

## **Resoluciones de Video Soportadas**

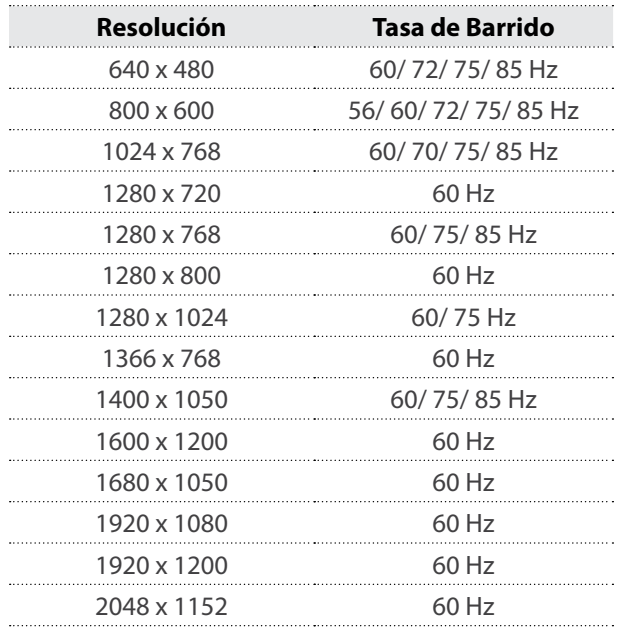

#### **Declaración de Cumplimiento de la Comisión Federal de Comunicaciones**

Este equipo ha sido probado y se ha determinado que cumple con los límites exigidos para un dispositivo digital Clase B, conforme a la parte 15 de la Normativa FCC. Estos límites están diseñados para aportar una protección razonable contra interferencias nocivas durante el funcionamiento del equipo en un entorno residencial. Este equipo genera, usa, y puede emitir energía de radiofrecuencia, y si no se lo instala y utiliza de acuerdo a las instrucciones, puede ocasionar interferencias perjudiciales para las comunicaciones de radio. Sin embargo, no hay garantía de que no se produzca interferencia en alguna instalación en particular. En caso de que el equipo produzca interferencias perjudiciales durante la recepción de radio o televisión, lo cual puede determinarse encendiendo y apagando el equipo, se insta al usuario que intente corregir la interferencia siguiendo una o más de las siguientes medidas:

- Modifique la orientación o la ubicación de la antena receptora.
- Aumente la distancia de separación entre el equipo y el receptor.
- Conecte el equipo en el tomacorriente de un circuito diferente al que está conectado el receptor
- Consulte con el distribuidor o solicite asistencia a un técnico especializado en radio/TV.

#### **Uso de Marcas Comerciales, Marcas Registradas y de Otros Nombres y Símbolos Protegidos**

El presente manual puede hacer referencia a marcas comerciales, marcas registradas, y otros nombres y/o símbolos protegidos pertenecientes a terceros que no están relacionadas en modo alguno a StarTech.com. Las mismas se utilizan exclusivamente con fines ilustrativos y no implica que StarTech.com respalde ningún producto/servicio, ni que el tercero en cuestión respalde el o los productos que se describen en este manual. Independientemente de cualquier referencia directa que aparezca en alguna parte de este documento, StarTech.com certifica que todas las marcas comerciales, marcas comerciales registradas, marcas de servicios, y otros nombres y/o símbolos contenidos en este manual y documentos relacionados son propiedad de sus respectivos propietarios.

#### **Soporte Técnico**

El soporte técnico de por vida constituye una parte integral del compromiso de StarTech.com de aportar soluciones líderes en la industria. Si llegara a necesitar ayuda técnica para su producto, entre en www.startech. com/support y podrá acceder a nuestra amplia gama de herramientas, documentación, y descargas en línea.

#### **Información Acerca de la Garantía**

Este producto está respaldado por una garantía de 2 años.

Además, StarTech.com garantiza que sus productos no tienen ningún defecto de materiales ni de fabricación por el periodo indicado a partir de la fecha de compra. Durante este periodo, los productos pueden ser devueltos para su reparación o reemplazo por otro igual según nuestro criterio. La garantía cubre el costo de repuestos y mano de obra solamente. StarTech.com no asume ninguna responsabilidad por los defectos o daños ocasionados por uso inadecuado, abuso, modificaciones, o desgaste normal de sus productos.

#### **Limitación de Responsabilidad**

Bajo ninguna circunstancia StarTech.com Ltd. y StarTech.com USA LLP (o sus funcionarios, directivos, empleados o agentes) serán responsables de ningún daño (ya sea directo o indirecto, especial, punitivo, incidental, consecuente, o de alguna otra forma), lucro cesante, pérdida de oportunidades comerciales, o cualquier pérdida pecuniaria, o de otro tipo que resulte del uso del producto y que exceda el precio real pagado por el mismo. Algunos estados no permiten la exclusión o limitación de daños incidentales o consecuentes. En cuyo caso, las limitaciones o exclusiones indicadas previamente no son aplicables.